## STEPS TO KNOW WHICH SPANISH PHARMACIES COULD DISPENSE TO FOREIGN PATIENTES FOR SERVICE EPRESCRIPTION/EDISPENSATION PROJECT

September 2022

1. Access to the following url:

http://regcess.mscbs.es/regcessWeb/inicioBuscarCentrosAction.do

To display the information in English, click on "welcome" located in the upper right corner of the screen.

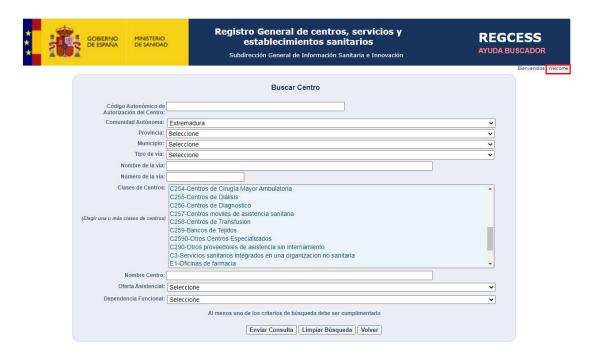

**2.-** When you click on *welcome*, two ways of accessing the information are shown. Select the option "consultation of the detailed data of the centers "

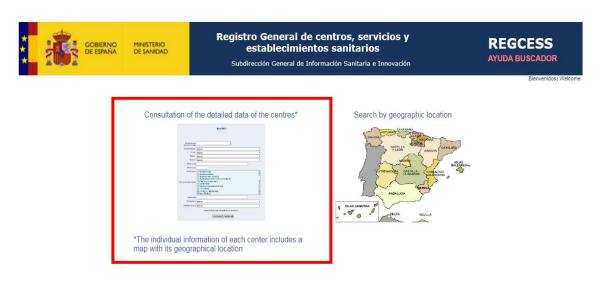

**3.-** <u>Select the autonomous community</u> for which you want to perform the search. At this moment (September 2022), these regions are: Canarias, Cataluña, Extremadura, Madrid Comunidad de and País Vasco

(https://www.sanidad.gob.es/profesionales/recetaElectronicaSNS/miSaludUE/docs/jul22\_mapa\_Espanya\_28\_07\_22\_pdf)

4.- In the types of center box select "E1-Oficinas de farmacia" as shown in the image

| utonomous Authorization Code<br>of the Center:              |                                                                                                    |   |
|-------------------------------------------------------------|----------------------------------------------------------------------------------------------------|---|
| Autonomous Community:                                       | Extremadura                                                                                                    | ~ |
| Province:                                                   | Select                                                                                                    | ~ |
| Town/City:                                                  | Select                                                                                                    | ~ |
| Street type:                                                | Select                                                                                                    | ~ |
| Street name:                                                |                                                                                                    |   |
| Street number:                                              |                                                                                                    |   |
| Type of Centre:  ease select one or more type(s) of centre) | C257-Centros moviles de asistencia sanitaria<br>C258-Centros de Transfusion<br>C259-Bancos de Tejidos<br>C2590-Otros Centros Especializados                                               |   |
| Centey                                                      | C290-Otros proveedores de asistencia sin internamiento C3-Servicios sanitarios integrados en una organizacion no sanitaria E1-Oficinas de farmacia E2-Botiquines E3-Opticas E4-Ortopedias |   |
| Name of Centre:                                             |                                                                                                    |   |
| Care Offered:                                               | Select                                                                                                    | ~ |
| Classification:                                             | Select                                                                                                    | ~ |

**5.-** If you <u>click on *send*</u>, among other data, the province and the town/city are shown. It is also available the total number of pharmacies in that Autonomous community. To see all the centers in a single document, you can download the list in Excel

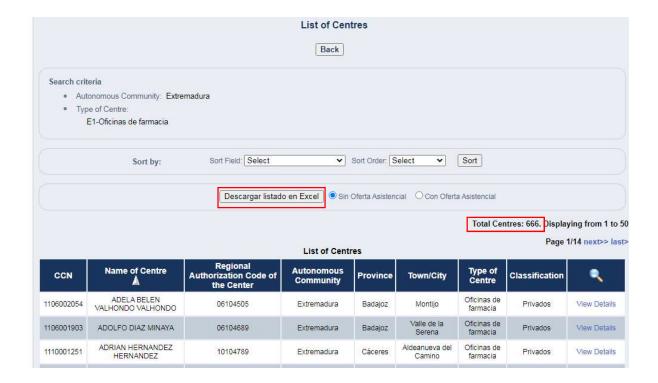

6.- Click on "View details" to know the details of the pharmacy, for example the address.

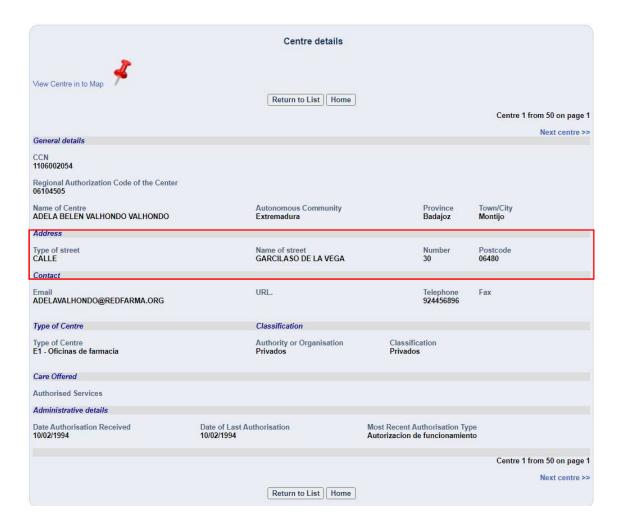